雀魂~じゃんたま~の アプリインストールとプレイヤーIDの確認方法

※エントリー用紙記入前に、インストールお願いい たします。アプリ インストールのときのプレイヤー 名が、エントリー用紙のプレイヤー名になりますの で、ご注意ください。

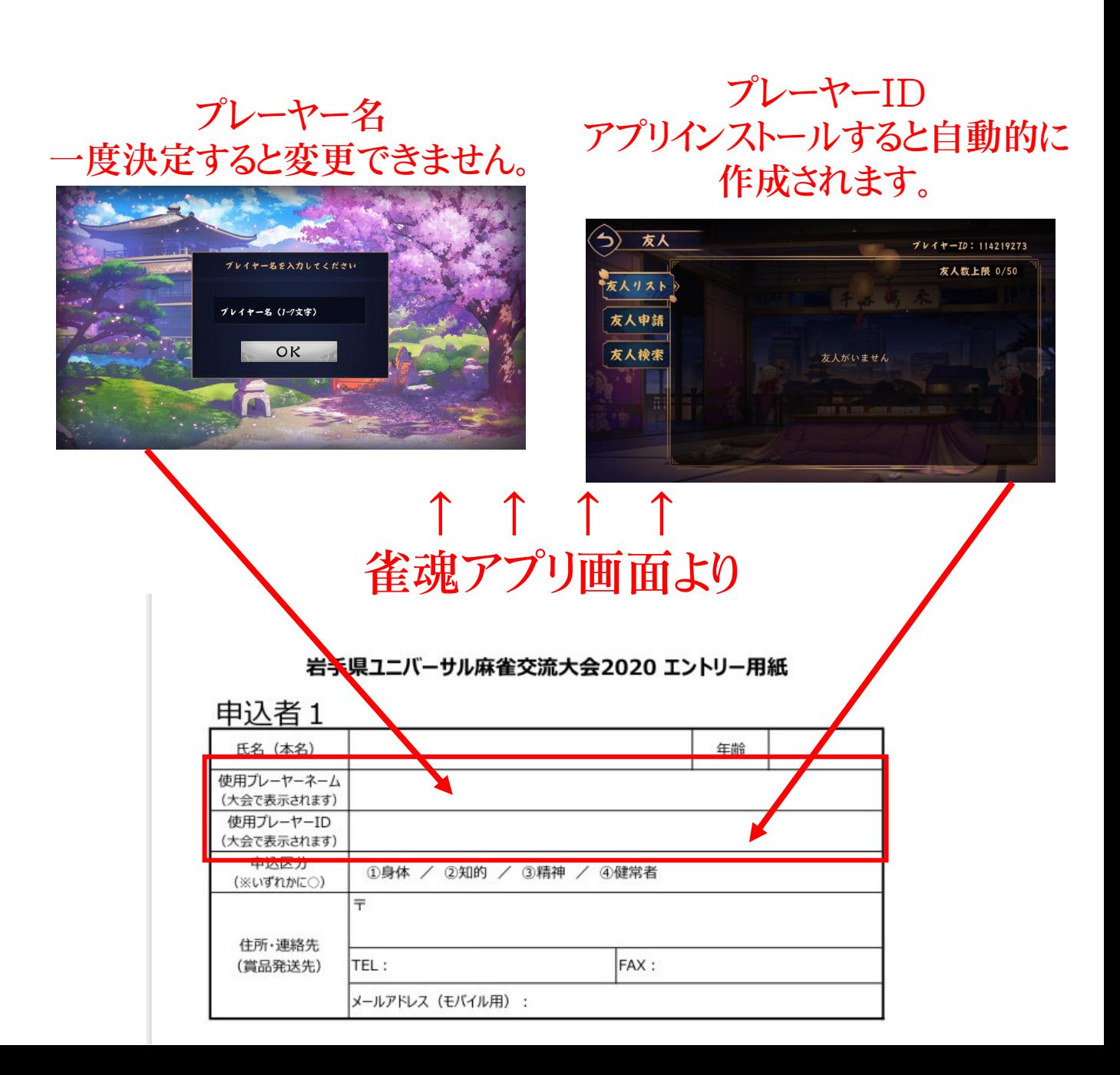

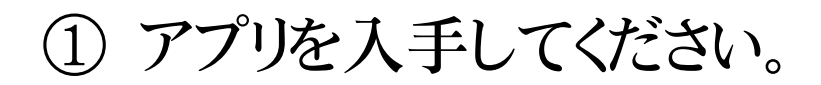

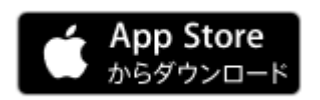

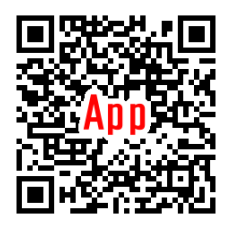

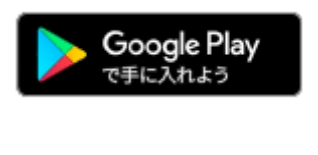

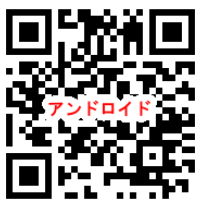

https://apps.apple.com/jp/app/id1469186379 https://play.google.com/store/apps/ details?id=com.YoStarJP.MajSoul

## ② インストールして、アカウントを作ってください。

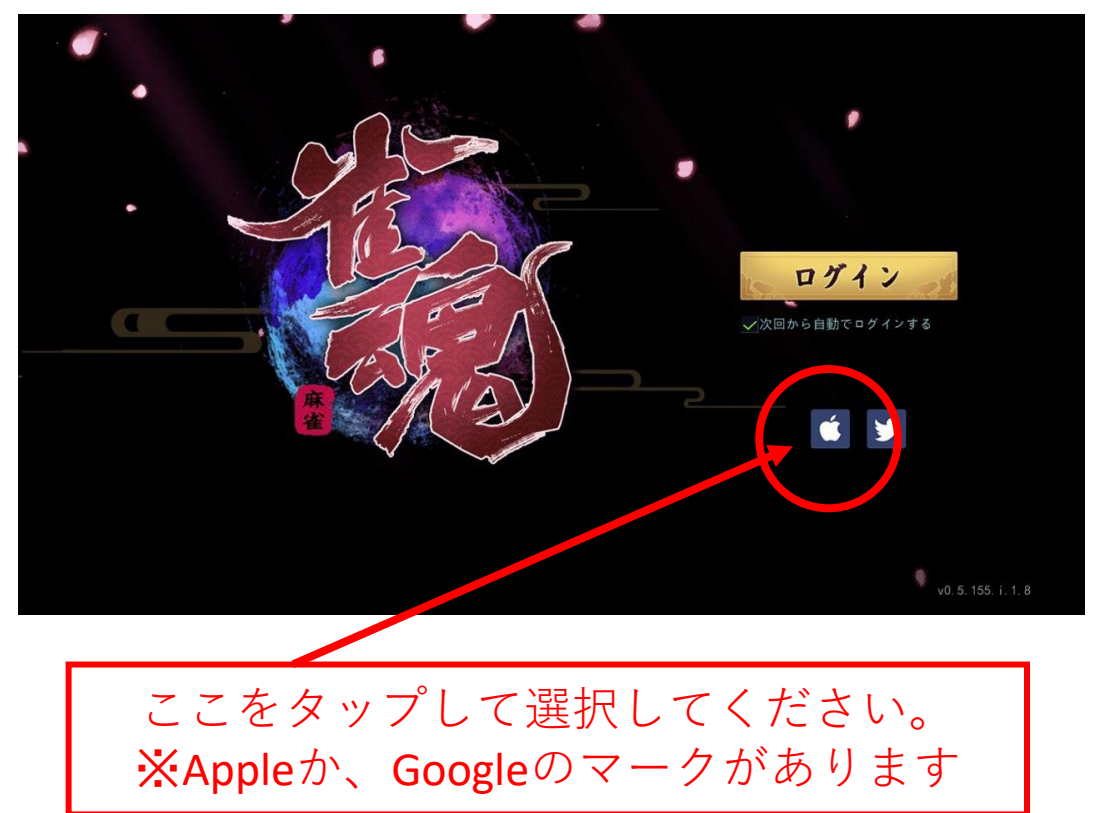

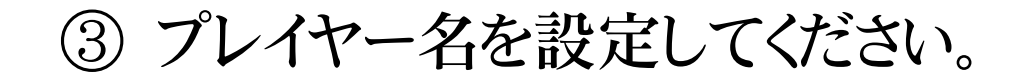

※ 注意事項 ※ ※1 プレーヤー名を、一度決定すると変更できません。 ※2 ここのプレイヤー名が大会のプレイヤー名として表示させます。

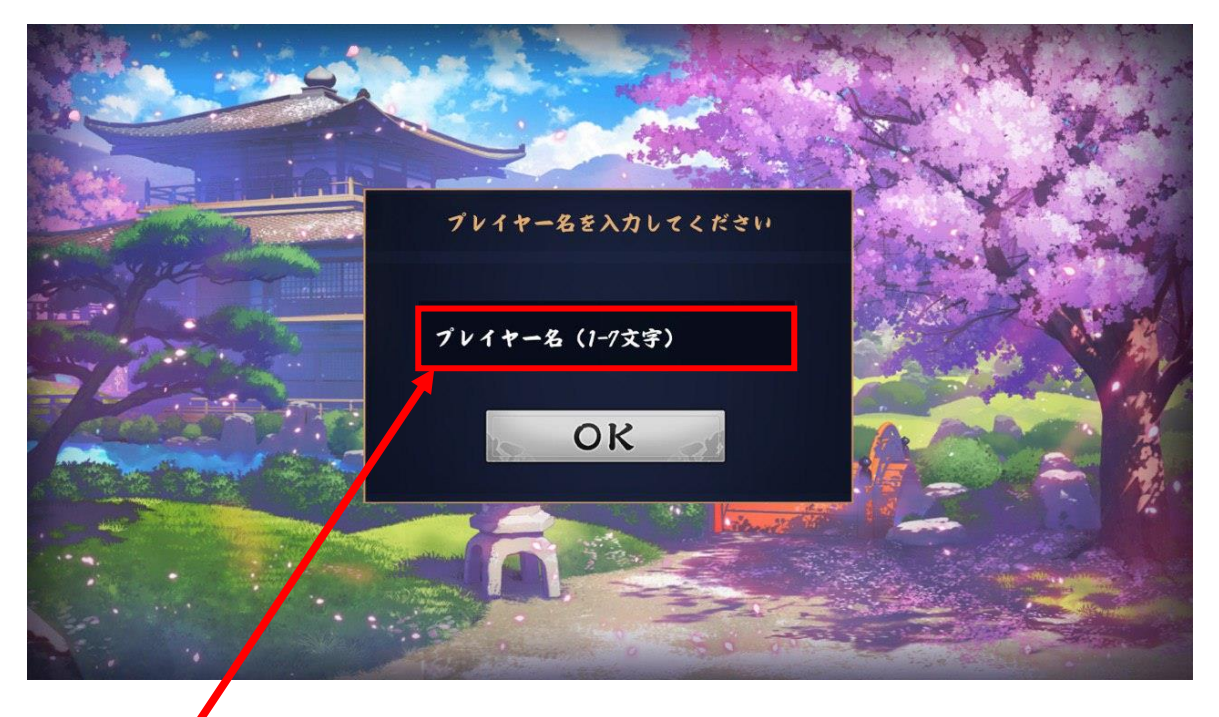

## 1~7文字で決めてください。 ※全角かな、カタカナ、漢字

## ★エントリー用紙に記入

プレイヤー名:

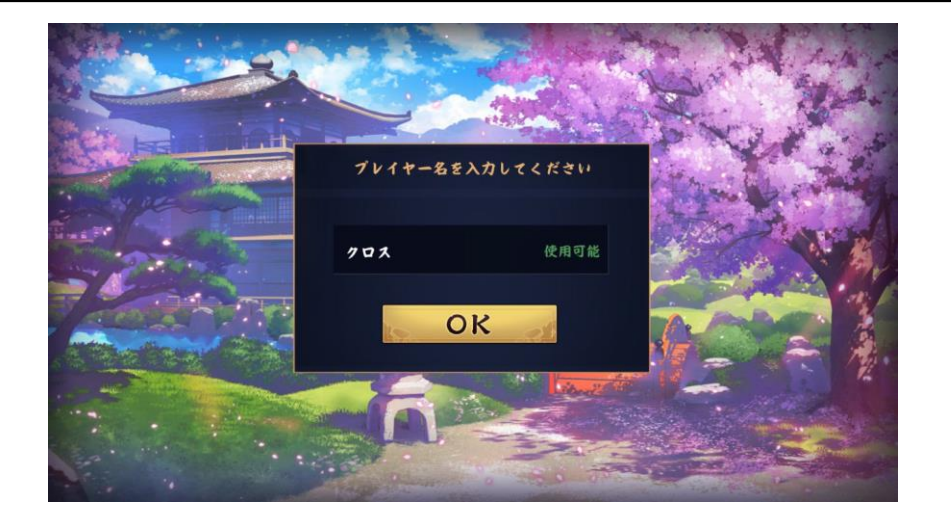

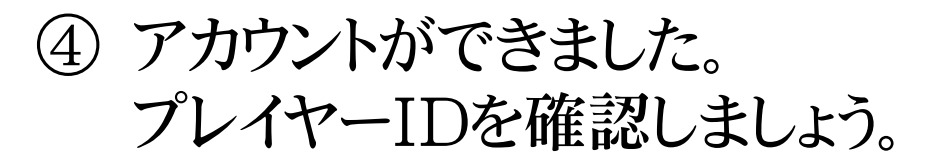

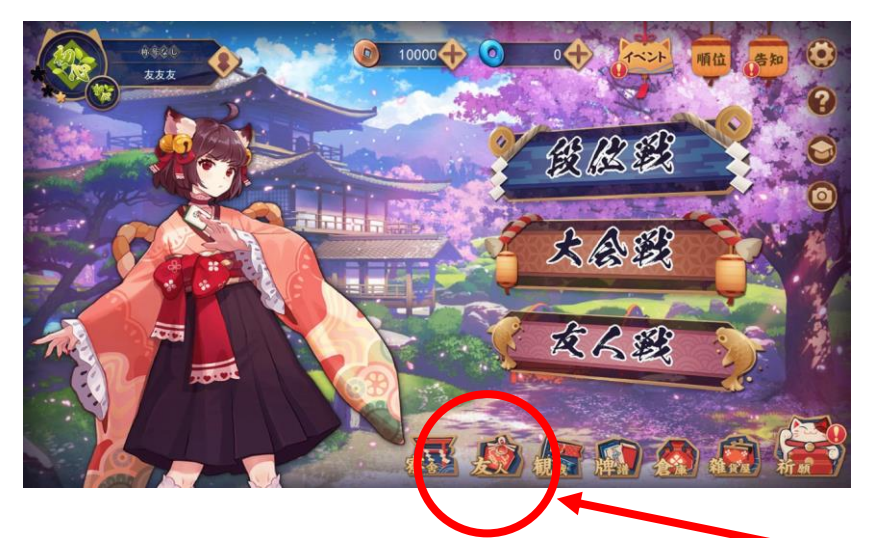

## ここの "友人" をタップすると画面が変わる

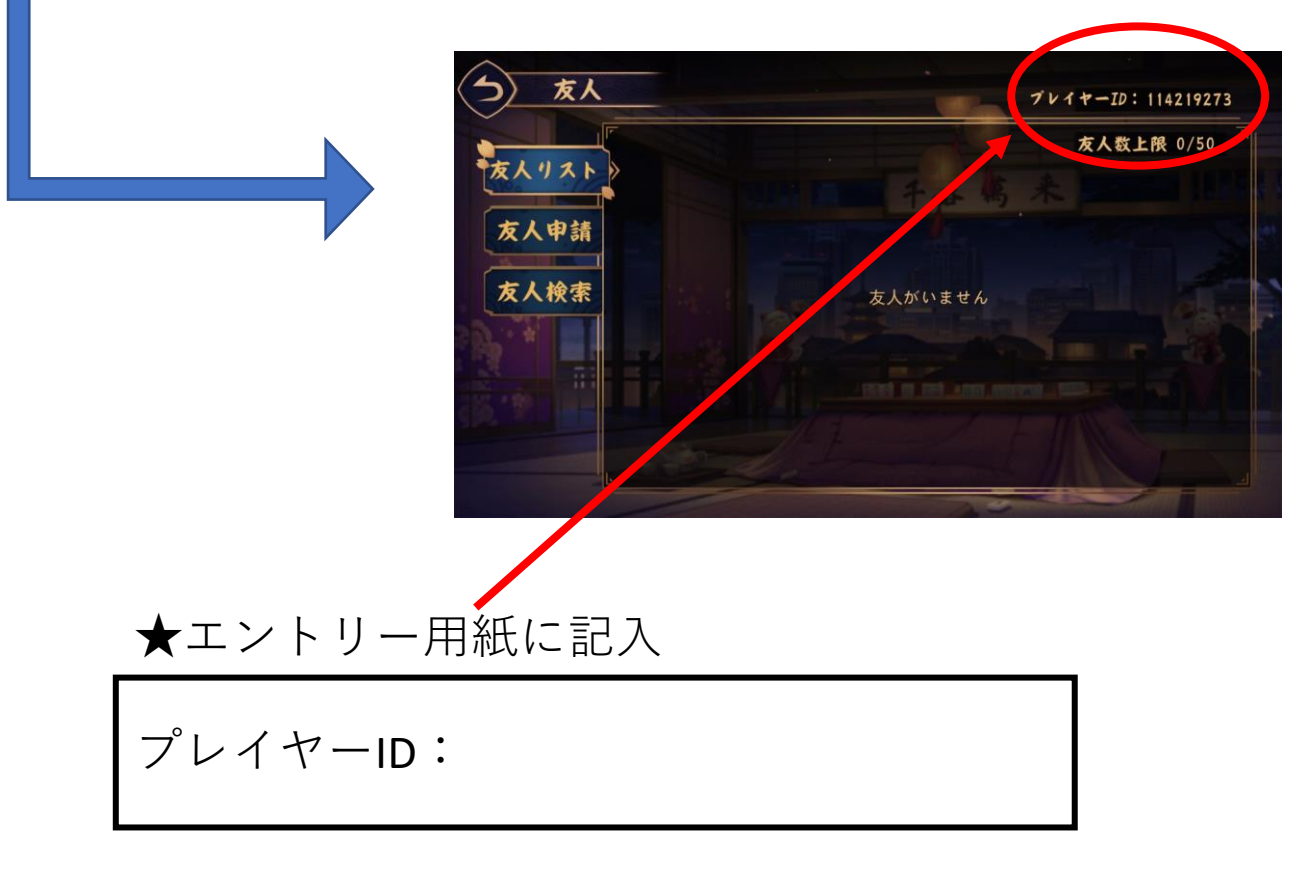